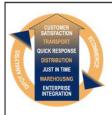

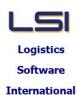

# Logistics Solutions Provider to Supply Chain Management

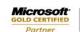

Mobility Solutions ISV/Software Solutions Business Process and Integration Suite 9.2, Level 1
Zenith Business Centre
6 Reliance Drive
Tuggerah NSW 2259
Australia
Tel: +61 2 4351 3500
Email: support@lsi.net.au

Web site: <u>www.lsi.net.au</u> ABN: 33 414 337 680

## iSupply software application - release advice - version 8.19.1.1

## **Prerequisites - iSupply**

## Prerequisites - iSupplyRF

iSupply version 8.18.1.1

Microsoft .NET Compact Framework 3.5

Microsoft .NET Framework 4.0 Microsoft Report Viewer 2010 SP1

SAP Crystal Reports Runtime Engine for .NET Framework 4

# iSupply release and version details

iSupply version: 8.19.1.1

Release status: General release

Applications released: iSupply, iSupplyWeb, iSupplyRF

This release must be installed to the test environment and user acceptance tested before

installation to the live environment

iSupply version 8.19.1.1 released 05/02/2014 (018706)

MSI path and name: http://www.lsi.net.au/files/versions/iSupply-8-19-1-1.zip

SQL update scripts: DB8-19-1-1.sql

# Release inclusions and notes

| Job-no | Code | Details/remarks                                                                                                    |  |
|--------|------|----------------------------------------------------------------------------------------------------|--|
| 018127 | SC   | Put Away<br>RF Put Away application<br>iSupplyRF [TD6]                                                                    |  |
| 018298 | PM   | Order Entry/Enquiry Record a short ship order event iSupply/iSupplyPortal [TD2] (NHU)                                     |  |
| 018494 | SC   | Create Pick Slips Show order entered/imported date/time in list of orders iSupply [TD2] (NHU)                             |  |
| 018495 | SC   | RF Task Monitor Show order entered/imported date/time in list of pick slips iSupply [TD2] (NHU)                           |  |
| 018590 | SC   | Receive Shipment Advice Add product code filtering to list of products iSupplyRF [ ] (NHU)                                |  |
| 018613 | SC   | Pick/Pack Disable scanner when error occurs iSupplyRF [TD8] (NHU)                                                         |  |
| 018615 | SC   | Receive Shipment Advice<br>Improve the process for adding a new barcode<br>iSupplyRF [ ] (NHU)                            |  |
| 018617 | SC   | Receive Shipment Advice Add quantity outstanding to list of products when closing the receiving group iSupplyRF [ ] (NHU) |  |
| 018619 | SC   | Receive Shipment Advice Make the entry of container number or truck number optional iSupplyRF [TD6]                       |  |
| 018620 | SC   | Receive Shipment Advice Add an indicator that the user is scanning a priority product iSupplyRF [ ] (NHU)                 |  |
| 018630 | SC   | RF Task Monitor When a task priority is changed in a priority sorted list, resort list iSupplyRF [TD2] (NHU)              |  |
| 018709 | PM   | Print Shipment Advice List<br>Show that a shipment advice is returned goods<br>iSupply [TD2] (NHU)                        |  |
| 018729 | LS   | RF Task Monitor Rectify not returning any receiving groups iSupply [TD2] (remake of version 8.18.2.1 fix) (NHU)           |  |

| 018747 | SC | Pick/Pack Improve SSCC product lines update when closing pick slip iSupplyRF [ ] (NHU)                                                                               |  |
|--------|----|----------------------------------------------------------------------------------------------------|--|
| 018754 | LS | iSupply Database I/O Include indexing updates to improve performance iSupply [TD8] (NHU)                                                                             |  |
| 018775 | SC | Consignment Details Entry Disallow c/note delete if there are associated SSCCs/IBNs iSupply/iSupplyWeb [TD2] (NHU)                                                   |  |
| 018777 | SC | Confirm RF Pick/Pack Boxes Rectify incorrect association of SSCCs/IBNs when consigning a back order iSupply [TD2] (NHU)                                              |  |
| 018836 | LS | iSupply Database I/O<br>Improve database deadlock handling<br>iSupply [TD8] (NHU)                                                                                    |  |
| 018841 | LS | iSupply Installer Include NGEN script and link to latest Crystal Reports iSupply/eCS [TD8] (NHU)                                                                     |  |
|        |    | Incorporations from fix versions                                                                                                    |  |
|        |    | From version 8.16.2.1                                                                                                    |  |
| 018782 | TA | Transporter Details Maintenance Enable F/LABEL PRINTER TYPE for Laser when Toll Priority v1.11 iSupply [TD8] (NHU)                                                   |  |
| 018784 | TA | Export Consignment data to Transporter Toll Priority V1.11 - make compliant to specifications iSupply [TD8] (NHU)                                                    |  |
| 018785 | TA | Export Consignment data to Transporter<br>Rectify duplicate label numbers when scan packing<br>iSupply [TD2] (NHU)                                                   |  |
|        |    | From version 8.17.4.1                                                                                                    |  |
| 018771 | PC | RF Task Monitor<br>Rectify pick slip ship-to address when displayed via task drill down<br>iSupply [TD8] (NHU)                                                       |  |
|        |    | From version 8.17.5.1                                                                                                    |  |
| 018738 | PM | Picking/Packing Preparation Rectify price ticket printing on 1-across label stationery iSupply [TD2] (NHU)                                                           |  |
|        |    | From version 8.18.3.1                                                                                                    |  |
| 018730 | SL | Freight Label Print/Reprint, Export Consignment Data to Transporter Bluestar Logistics - improve the weight and cubic printing/export iSupply/iSupplyWeb [TD8] (NHU) |  |
|        |    | From version 8.7.1.2                                                                                                    |  |
| 018594 | AI | Receiver Details Maintenance<br>Import can be run as a scheduled task<br>iSupply [TD8]                                                                               |  |
| 1      |    |                                                                                                    |  |

# New maintainable settings

| Setting | Details |  |
|---------|---------|--|
| None    | None    |  |

# Import/export file format changes

| Transaction | Data fields |
|-------------|-------------|
| None        | None        |

| N | Λt | 00 |
|---|----|----|

Sender Details Maintenance

Stock Settings ---> Receiving Settings-

New checkbox ENTER CONTAINER/TRUCK.

If checked, the entry of a container or truck number is enforced when receiving via iSupplyRF or iSupply.

Stock Settings ---> Put Away Settings-

New data field LAST PUT AWAY NUMBER.

For the automatic generation of put away reference numbers.

New drop down list of options CALCULATE CAPACITIES BY

Configures how bin location capacities are calculated.

#### Sender/Warehouse Details Maintenance

\_\_\_\_\_\_

New checkbox - HOLD STOCK IN PUT AWAY BINS

If checked, it allows iSupply users who are putting away groups of products to turn off stock allocation on put away bin locations.

More Details ---> RF Task Monitor Settings-

New field name "Date-received'.

## Create/Modify User Accounts

For each iSupplyRF user, enable "modify access" to all web service security settings.

Fixes made that are not related to the version job contents

\_\_\_\_\_

Create Pick Slips

Rectify the creation of an incorrect replenishment report when company products PICK TYPE is set to "Any" iSupply [TD6] (NHU)

RF Task Monitor

Rectify program error when removing RF users from a group

iSupply [TD2] (NHU)

#### Supply install steps for this release when upgrading from iSupply version 8.18.1.1

#### Preparation

- 1. Ensure all users are logged out of iSupply and cannot log in.
- 2. Stop the eCS service on the server that runs it.
- 3. Stop any external processes that may access the iSupply database.
- 4. Make a backup copy of the iSupply SQL database.

#### Application server (x86)

- 1. Uninstall the currently installed iSupply Windows version via Control Panel.
- 2. Uninstall the currently installed iSupply eCS Service version via Control Panel.
- 3. Install iSupply Windows 8-19-1-1.msi by running "setup.exe".
- 4. Ensure that the configuration file "C:\Program Files\LSI\iSupply Windows\iSupplyWindows.exe.config" has been updated with the server and database names.
- 5. Install iSupply eCS Service 8-19-1-1.msi by running "setup.exe".
- 6. Ensure that the configuration file "C:\Program Files\LSI\iSupply eCS Service \iSupplyeCSService.exe.config" has been updated with the server and database names.

## Application server (x64)

- 1. Uninstall the currently installed iSupply Windows version via Control Panel.
- 2. Uninstall the currently installed iSupply eCS Service version via Control Panel.
- 3. Install iSupply Windows 8-19-1-1 x64.msi by running "setup.exe".
- 4. Ensure that the configuration file "C:\Program Files\LSI\iSupply Windows\iSupplyWindows.exe.config" has been updated with the server and database names.
- 5. Install iSupply eCS Service 8-19-1-1 x64.msi by running "setup.exe".
- 6. Ensure that the configuration file "C:\Program Files\LSI\iSupply eCS Service \iSupplyeCSService.exe.config" has been updated with the server and database names.
- 7. NGEN iSupply Windows
- 7.1. Place the files "ngen.exe" and "NGENiSupplyWindows.bat" into iSupply's installation directory (Default: "C:\Program Files\LSI\iSupply Windows\Client\").
- 7.2. Run the NGENiSupplyWindows.bat from command prompt as an Administrator
- 8. NGEN iSupply eCS Service
- 8.1. Place the files "ngen.exe" and "NGENiSupplyeCSService.bat" into iSupply's installation directory (Default: "C:\Program Files\LSI\iSupply eCS Service\Client\").
  - 8.2. Run the "NGENiSupplyeCSService.bat" from command prompt as an Administrator

## Web server (x86)

- 1. Uninstall the currently installed iSupply Web Services version via Control Panel.
- 2. Uninstall the currently installed iSupply Web version via Control Panel.
- 3. Install iSupply Web Services 8-19-1-1.msi by running "setup.exe".
- 4. Ensure that the configuration file "C:\inetpub\wwwroot\iSupplyWebServices\Web.config" has been updated with the server and database names.
- 5. Install iSupply Web 8-19-1-1.msi by running "setup.exe".
- $6. \ Ensure that the configuration file "C:\inetpub\wwwroot\iSupplyWeb\Web.config" has been updated with the URL of the iSupplyWebServices.$

## Web server (x64)

- 1. Uninstall the currently installed iSupply Web Services version via Control Panel.
- 2. Uninstall the currently installed iSupply Web version via Control Panel.
- 3. Install iSupply Web Services 8-19-1-1 x64.msi by running "setup.exe".
- 4. Ensure that the configuration file "C:\inetpub\wwwroot\iSupplyWebServices\Web.config" has been updated with the server and database names.
- 5. Install iSupply Web 8-19-1-1 x64.msi by running "setup.exe".
- 6. Ensure that the configuration file "C:\inetpub\wwwroot\iSupplyWeb\Web.config" has been updated with the URL of the iSupplyWebServices.

#### **Database server**

1. Run the following database update script(s) (using SQL Server Management Studio) to update the iSupply database: DB8-19-1-1.sql.

# **Finalisation**

- 1. Test run iSupply.
- 2. Start the eCS service on the server that runs it.
- 3. Start any external processes that may access the iSupply database.
- 4. Allow users to login to iSupply.